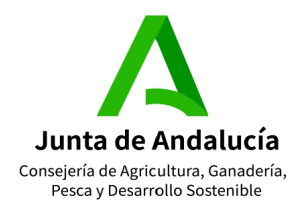

### **GÚIA PARA LA OBTENCIÓN DE CREDENCIALES DE USUARIO EN APLICACIONES MÓVILES Sga@pp y SgaFot Y PORTAL DEL CIUDADANO**

### **OBTENCIÓN DE USUARIO MEDIANTE CIP (RECOMENDADA)**

1. Acceder a la dirección Web del Portal del Ciudadano:

<https://ws108.juntadeandalucia.es/SgaGpi>

2. En el formulario que aparece de SGA, pulsar la opción "Olvidó su CIP".

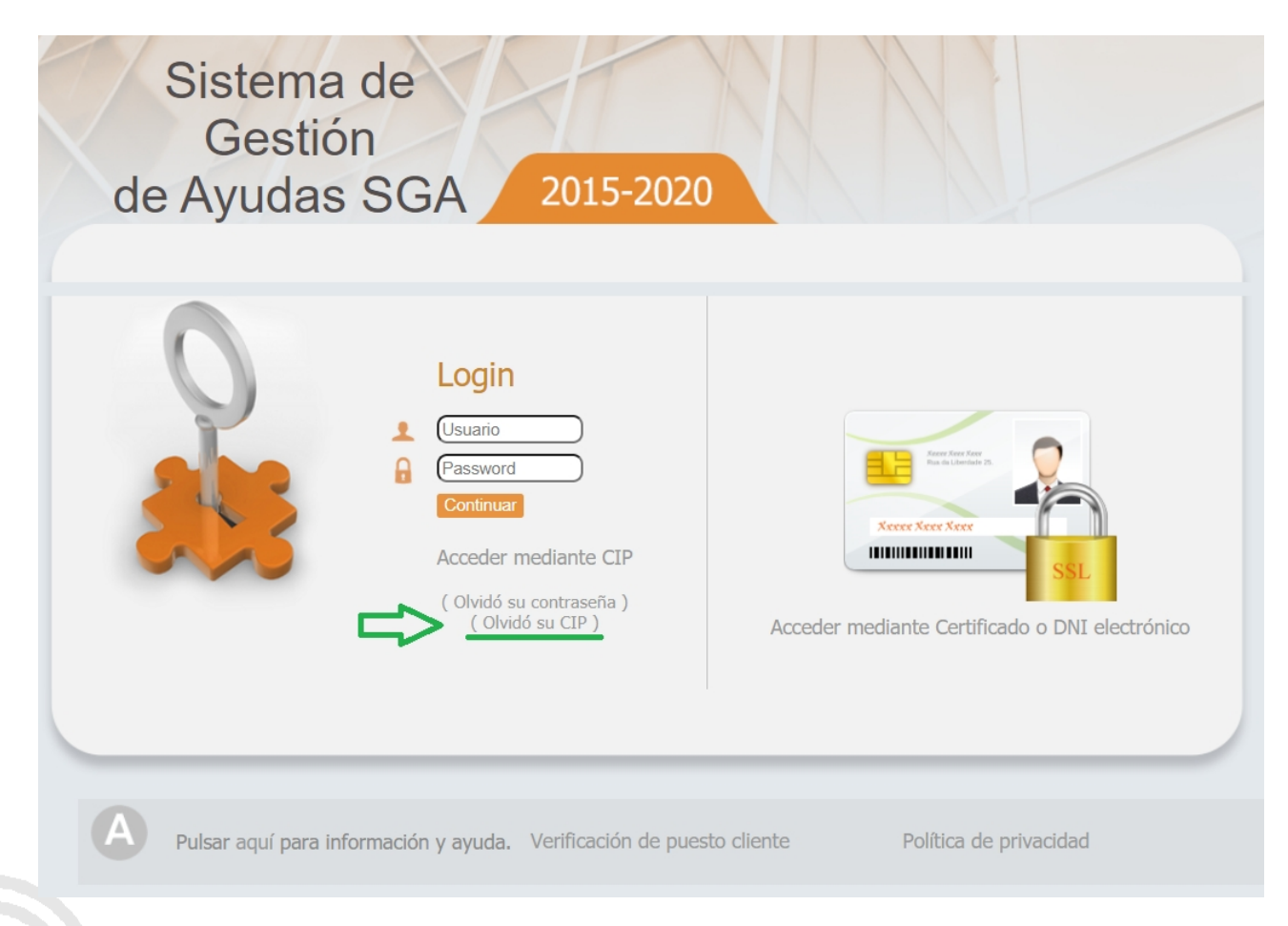

3. Introducir el NIF del interesado en el campo correspondiente, rellenar el campo "Captcha(\*)" con las letras aleatorias, y terminar salvando los datos desde la opción "Guardar".

Guía Documentación Captura SGA C/2021

C/ Tabladilla s/n Teléfono 955 032251 41071 - Sevilla

Página 1de 5

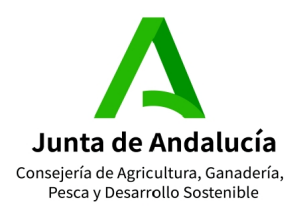

CONSEJERÍA DE AGRICULTURA, GANADERÍA, PESCA

#### Y DESARROLLO SOSTENIBLE

Dirección General de Ayudas Directas y de Mercados Subdirección de Gestión y Control Integrado de Ayudas

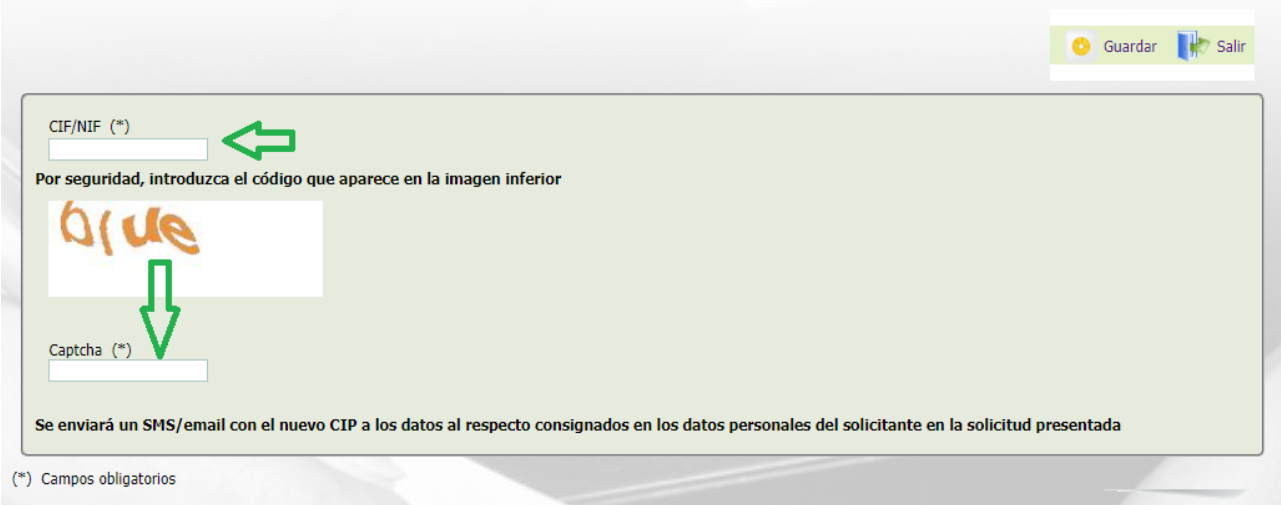

4. Pulsar en "Aceptar" en la advertencia que a continuación se muestra para permitir que se remitan las credenciales al correo electrónico o teléfono móvil consignados en la última solicitud de ayudas del interesado.

#### **Advertencia:**

Se va a proceder al envio del Código de Identificación persinal (CIP) a través de los métodos de contactos (mail/sms) comunicados en la última solicitud registrada, en sus datos de solicitante.

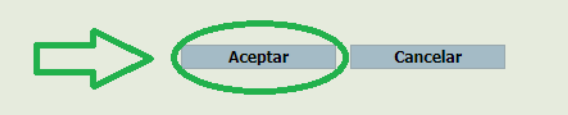

5. Finalmente, verificar que se han recibido las credenciales de acceso y guardarlas para su uso tanto en el Portal del Ciudadano como en las app Sga@PP y SgaFot.

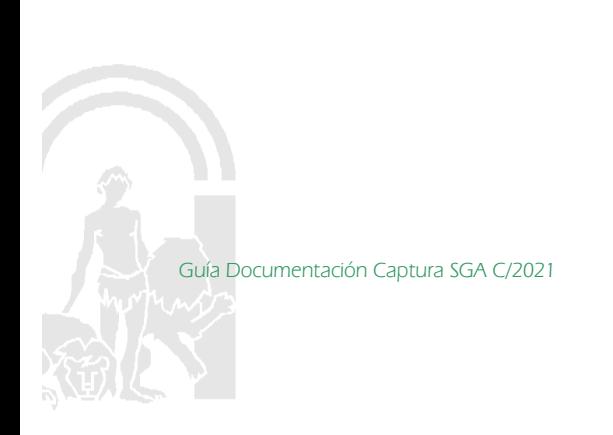

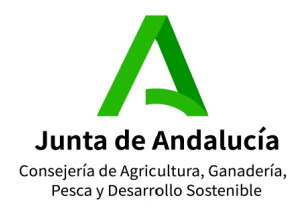

#### **OBTENCIÓN DE USUARIO MEDIANTE EL CERTIFICADO DIGITAL**

- 1. Para obtener las claves de usuario por este medio el interesado debe tenr instalado en el navegador de internet su Certificado Digital.
- 2. Acceder a la página web del Sistema de Gestión de Ayudas (Gpi) a través del enlace siguiente:

<https://ws108.juntadeandalucia.es/SgaGpi/>

3. Pulsar en el lado derecho para ingresar utilizando el Certificado Digital.

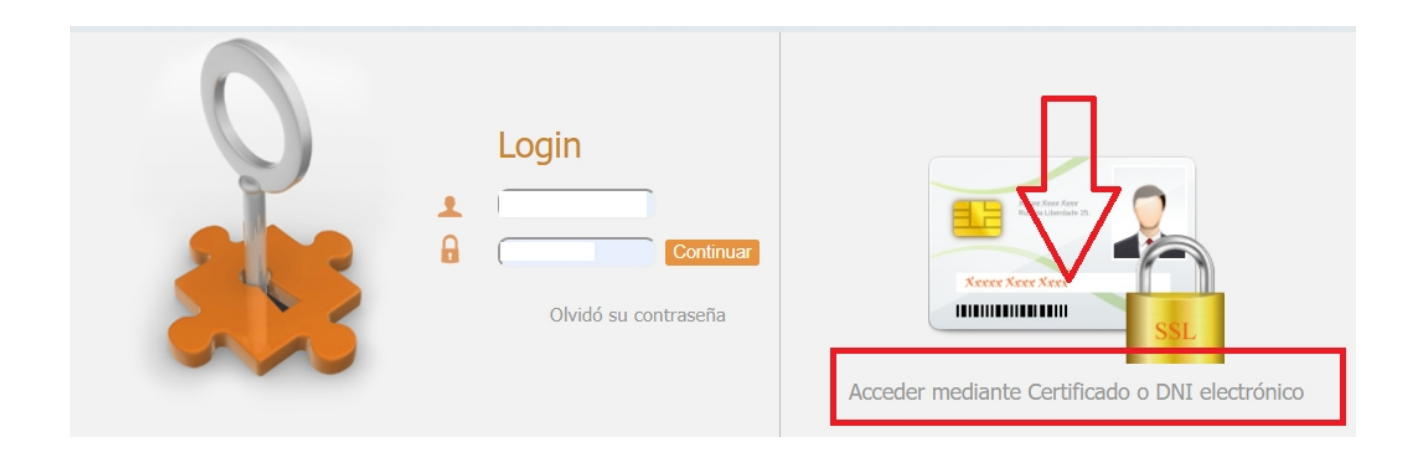

4. Desplegar el Menú de utilidades\usuario para apps\Alta de nuevo Usuario para apps

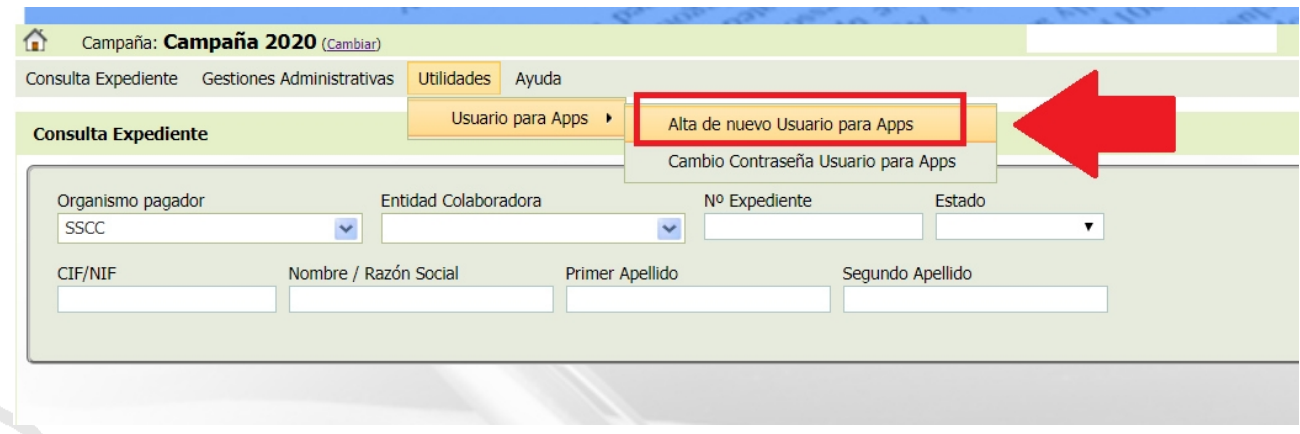

5. Cumplimentar el formulario de datos que se despliega, consignar una contraseña y guardar.

Guía Documentación Captura SGA C/2021

C/ Tabladilla s/n Teléfono 955 032251 41071 - Sevilla

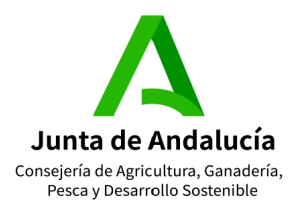

## CONSEJERÍA DE AGRICULTURA, GANADERÍA, PESCA

#### Y DESARROLLO SOSTENIBLE

Dirección General de Ayudas Directas y de Mercados Subdirección de Gestión y Control Integrado de Ayudas

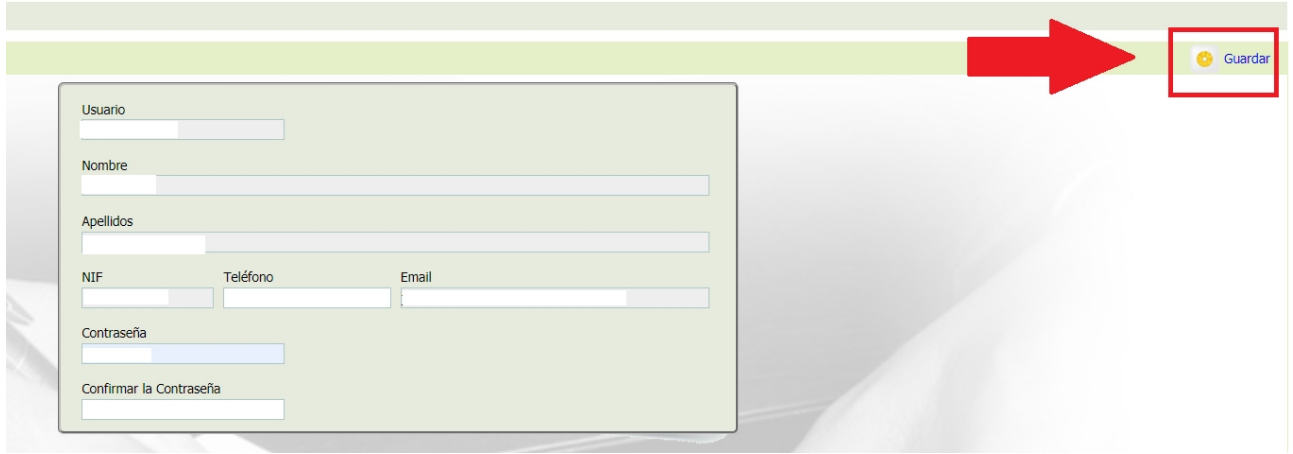

### **CAMBIO DE CONTRASEÑA**

1. Acceder a la página web del Sistema de Gestión de Ayudas (Gpi) a través del enlace siguiente:

<https://ws108.juntadeandalucia.es/SgaGpi/>

2. Pulsar en el lado derecho para acceder mediante el Certificado Digital.

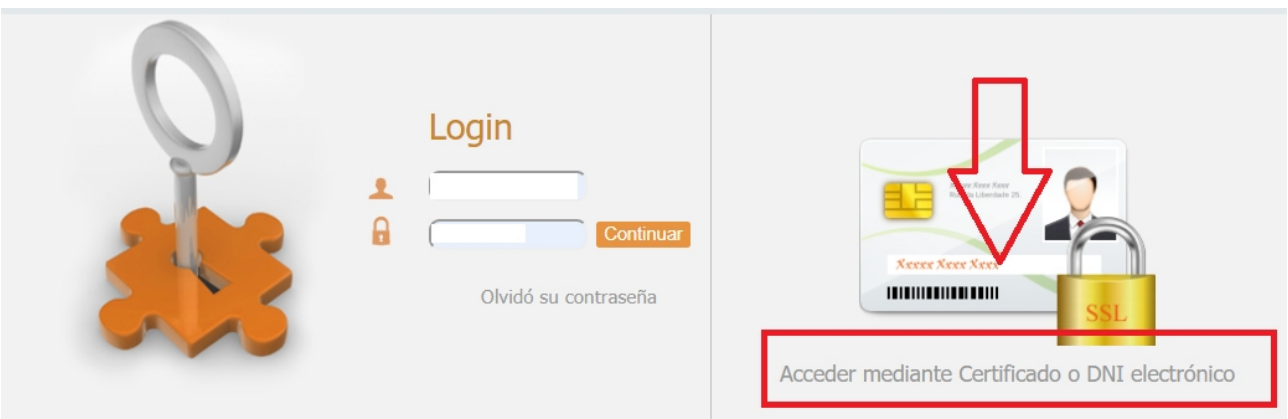

3. Desplegar el Menú de utilidades\usuario para apps\Cambio de contraseña

Guía Documentación Captura SGA C/2021

ALLAND

C/ Tabladilla s/n Teléfono 955 032251 41071 - Sevilla

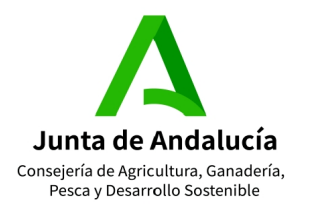

# CONSEJERÍA DE AGRICULTURA, GANADERÍA, PESCA

#### Y DESARROLLO SOSTENIBLE

Dirección General de Ayudas Directas y de Mercados Subdirección de Gestión y Control Integrado de Ayudas

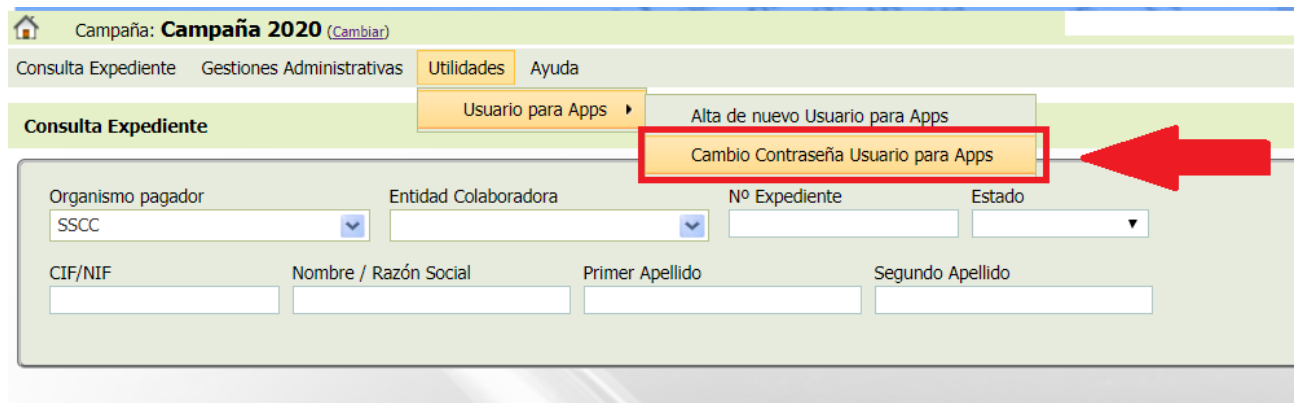

4. Poner nueva contraseña y guardar.

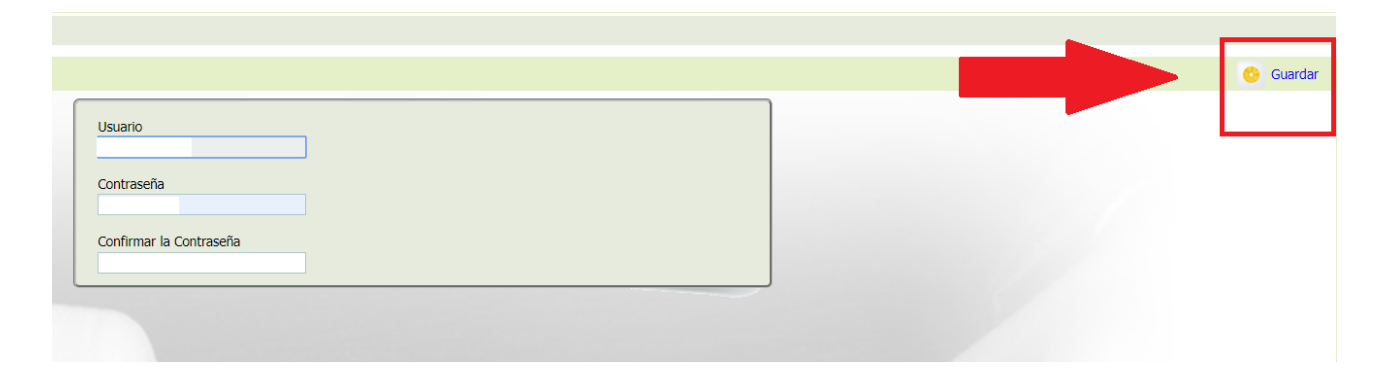

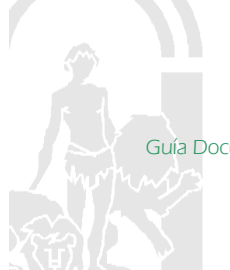